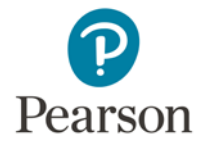

# **Troubleshooting Tips**

Review the tips in this document if you are encountering difficulties with:

- [Uploading files](#page-1-0)
	- o [Network Speed](#page-1-1)
	- o [File Size](#page-2-0)
	- o [File Format](#page-3-0)
- [System errors](#page-7-0)

*Please note that links to third-party software are provided by Pearson as a courtesy, and do not constitute an endorsement of any third-party products or services you may access. If you do access a third-party site and/or software, you do so at your own risk.*

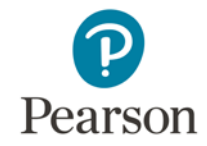

# <span id="page-1-0"></span>**Uploading Files**

## <span id="page-1-1"></span>**If you are having problems with Network Speed:**

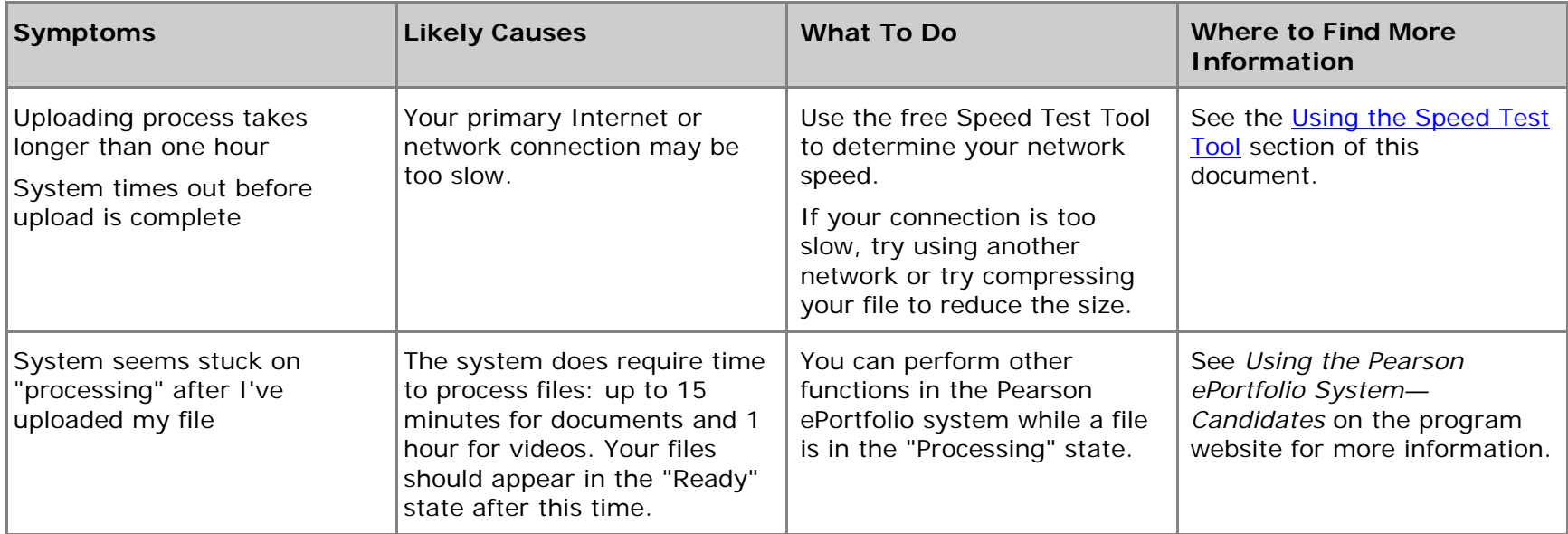

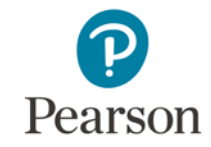

### <span id="page-2-0"></span>**If you are having problems with File Size:**

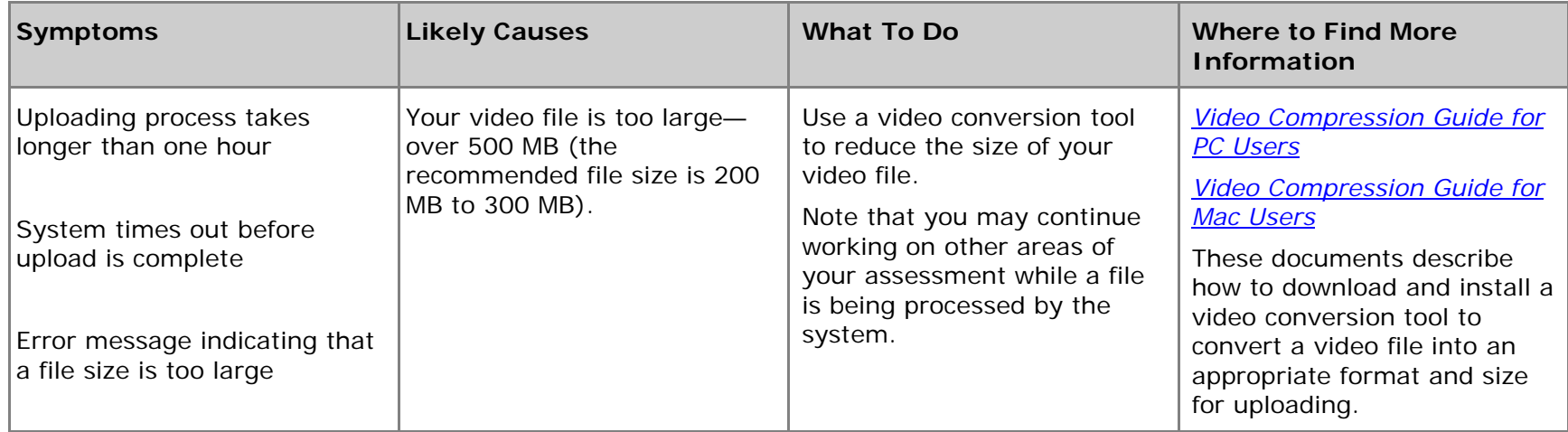

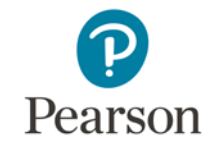

### <span id="page-3-0"></span>**If you are having problems with File Format:**

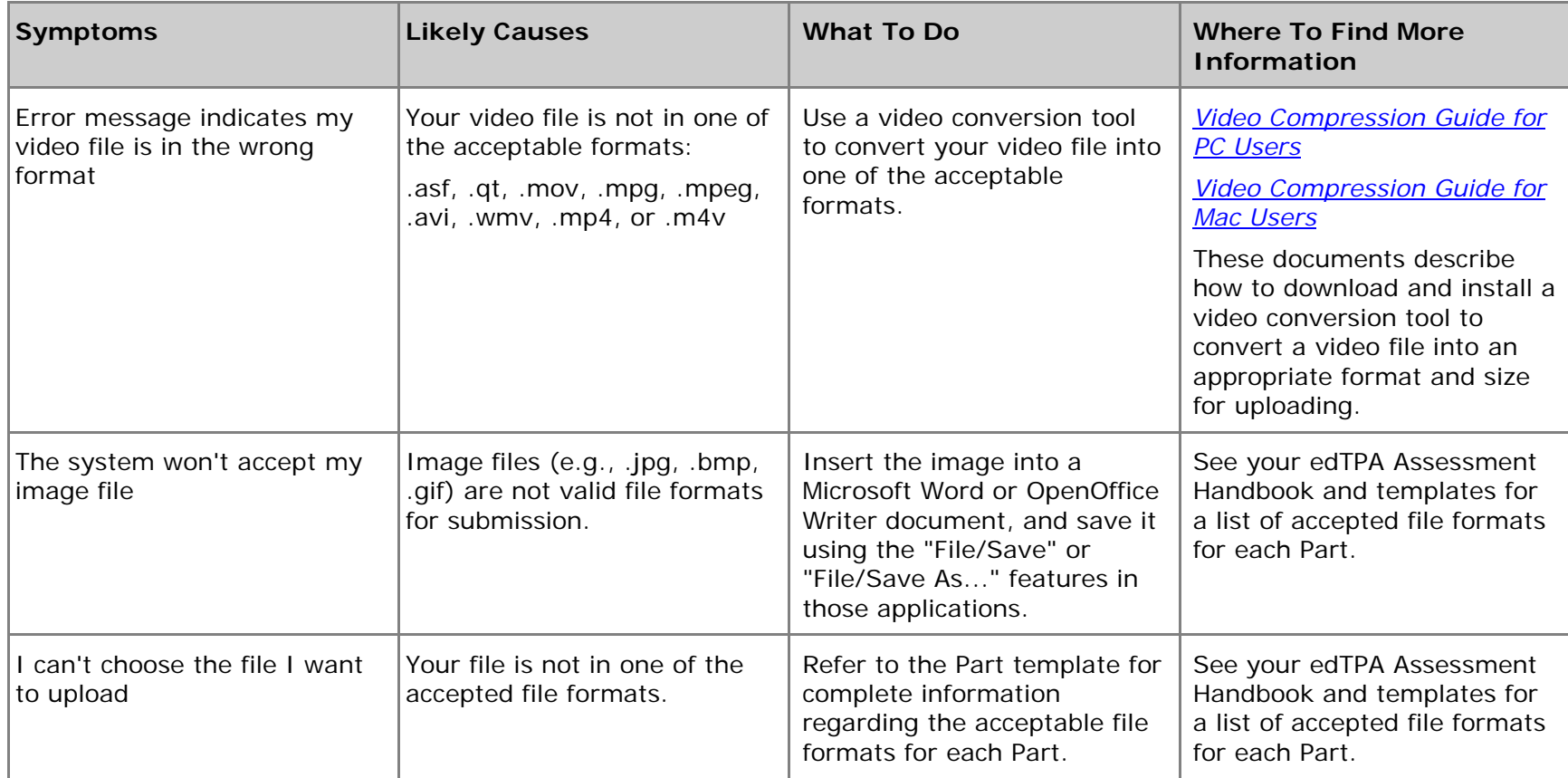

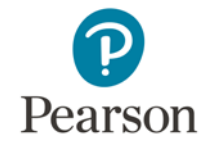

#### <span id="page-4-0"></span>**Using the Speed Test Tool**

To determine the network upload and download speeds for the Internet connection you are using to access the Pearson ePortfolio system, follow the instructions below.

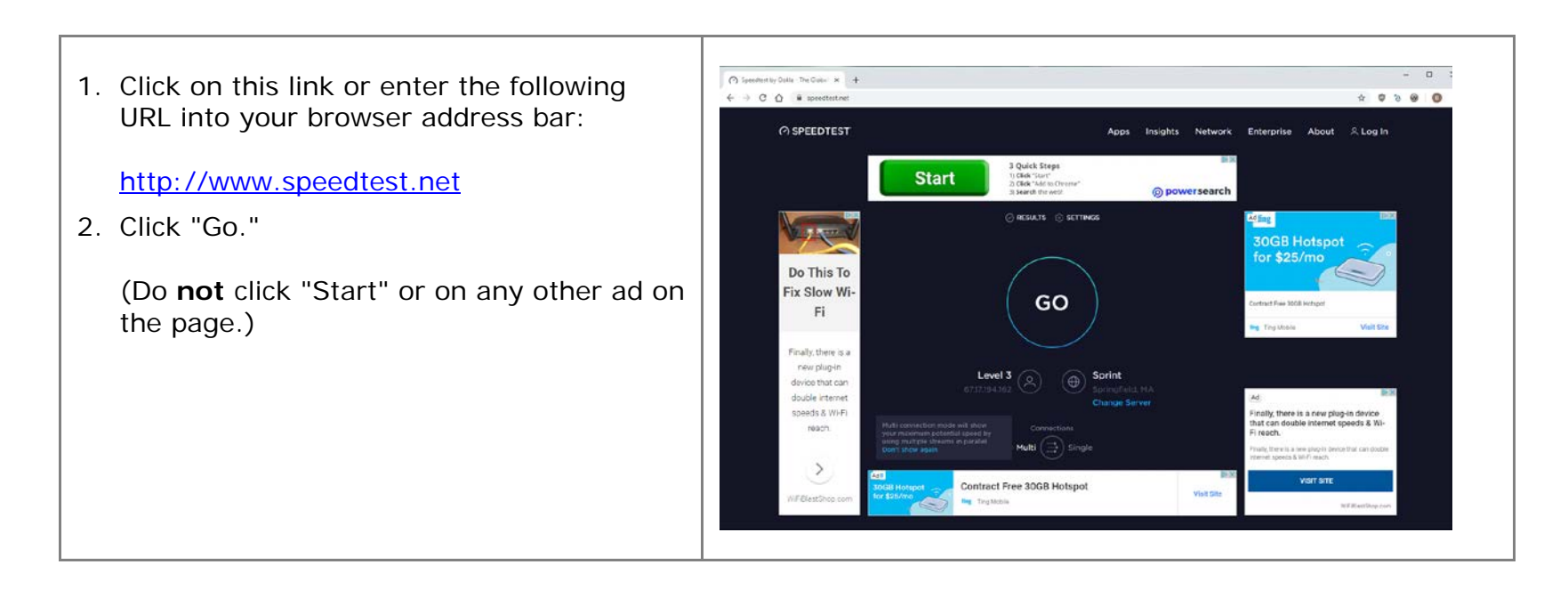

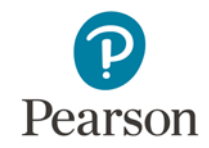

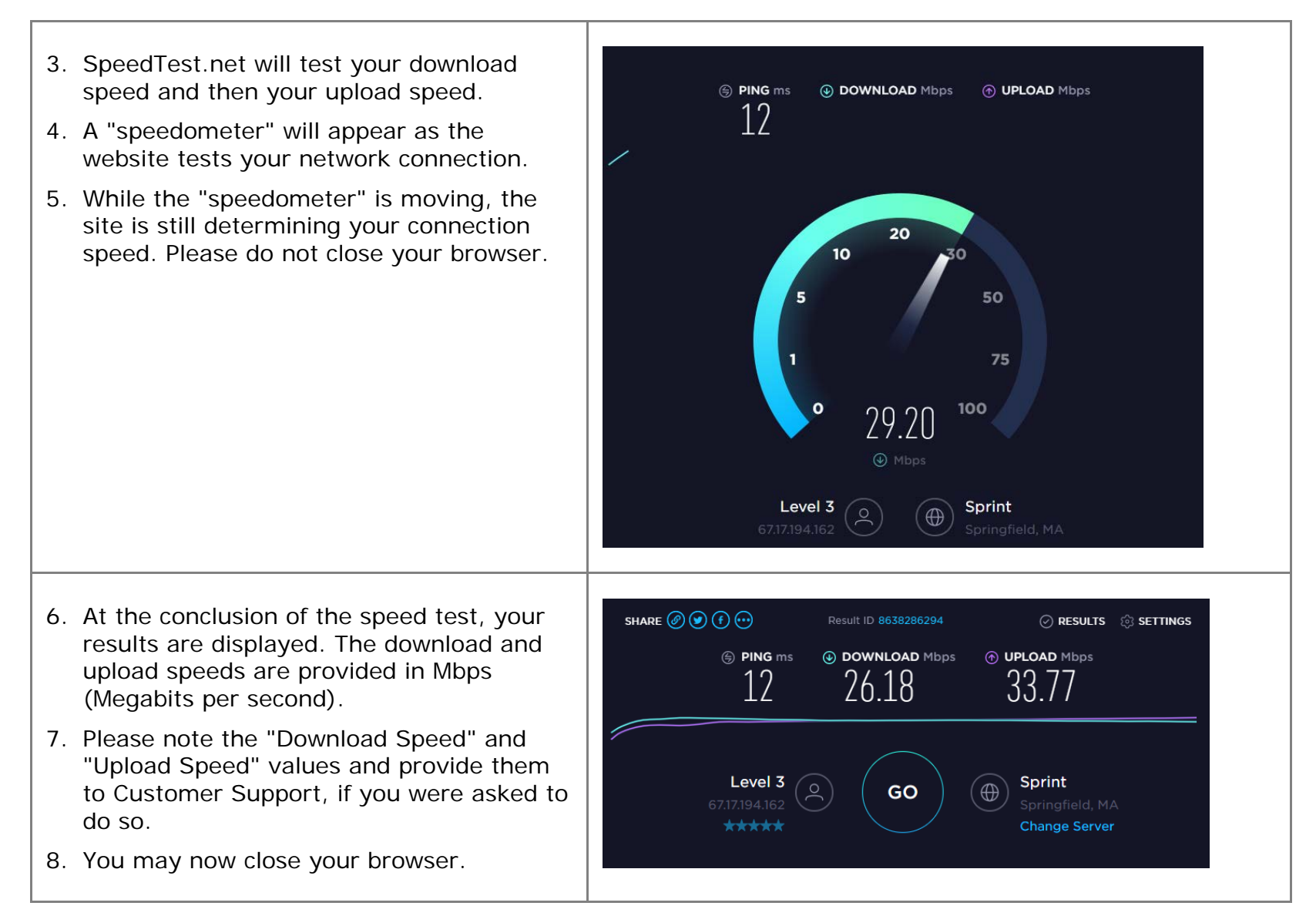

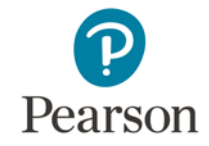

#### **If Your Internet Connection is Too Slow**

Use the following chart to help identify steps you can take to ensure your video uploads successfully. If you continue to experience difficulties, contact [Customer Support.](#page-7-1)

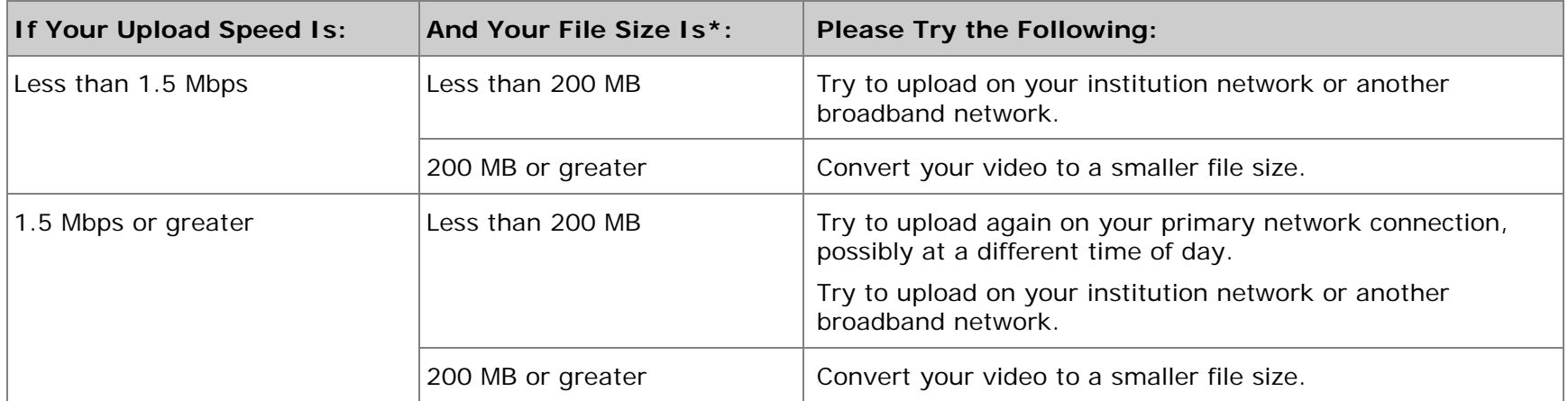

\* Video files must be in one of the following video file formats: .asf, .qt, .mov, .mpg, .mpeg, .avi, .wmv, .mp4, or .m4v. If it is not, try to convert your video to the appropriate format using the software for your digital video camera. Compression and conversion instructions are also available for both PC and Mac computers along with other helpful information on the Prepare: Online Learning for Pearson ePortfolio Users webpage.

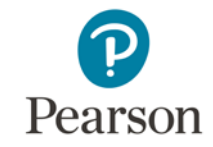

# <span id="page-7-0"></span>**System Errors**

<span id="page-7-1"></span>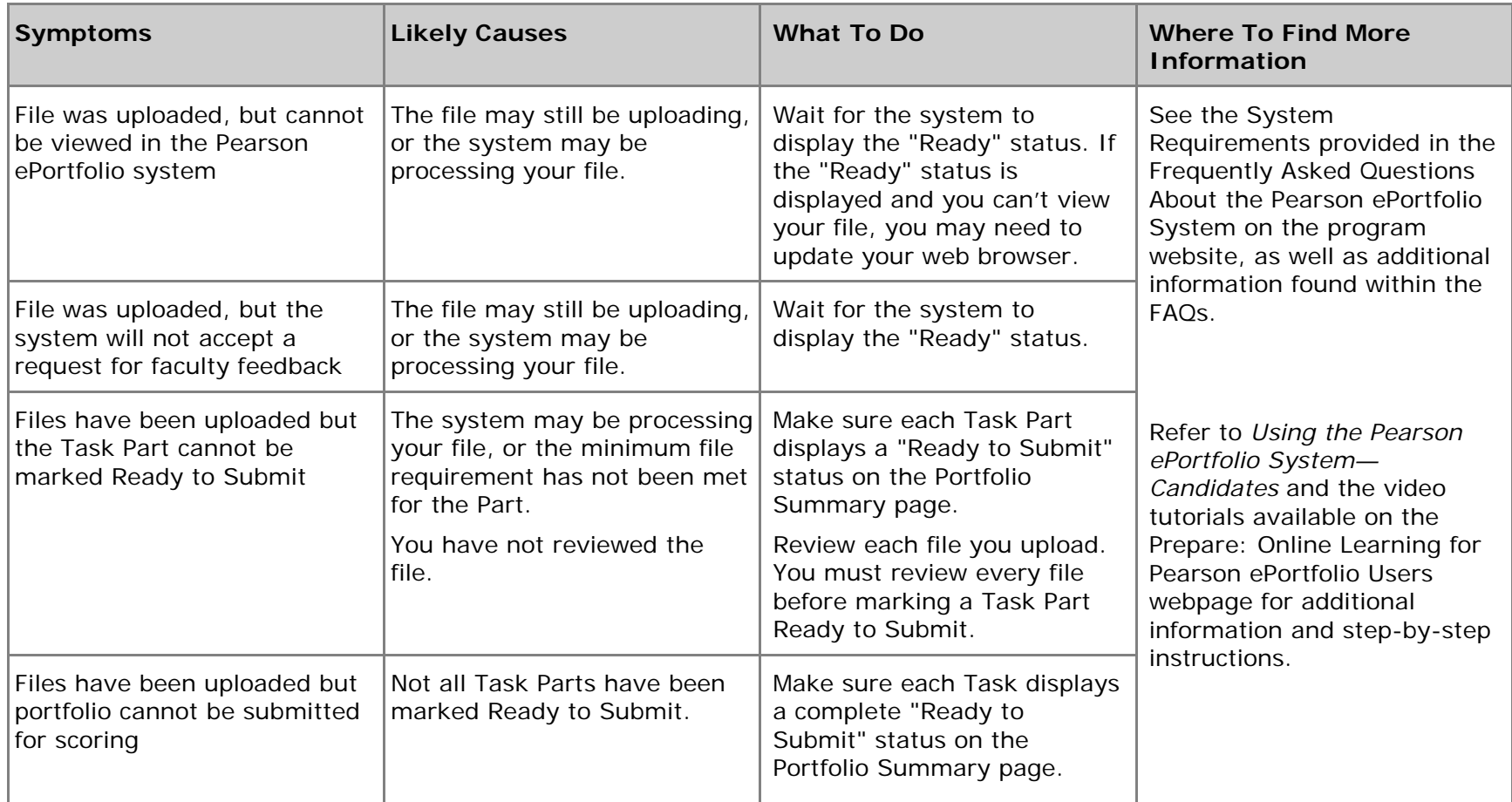

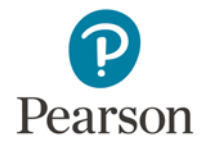

### **For Additional Support**

Please refer to the Prepare: Online Learning for Pearson ePortfolio Users webpage for additional information and instructions on using the Pearson ePortfolio system, including video tutorials.

If after reviewing the information provided here, you require additional assistance, please refer to Contact Us on the program website for Customer Support information.